## **BE CONNECTED TO LIBRARY BY VISITING**

## **www.juit.ac.in > Library > Web-OPAC** or **http://172.16.73.16:8480/liberty/libraryHome.do**

**Note: Change the following setting in your Internet Explorer to access this page.**  Go to **Tools -> Internet Options -> Connections -> LAN Settings -> Advanced -> Exceptions** 

Type **172.16.73.25** in the textbox named **"Do not use proxy server for the address beginning with"** and press OK button three times.

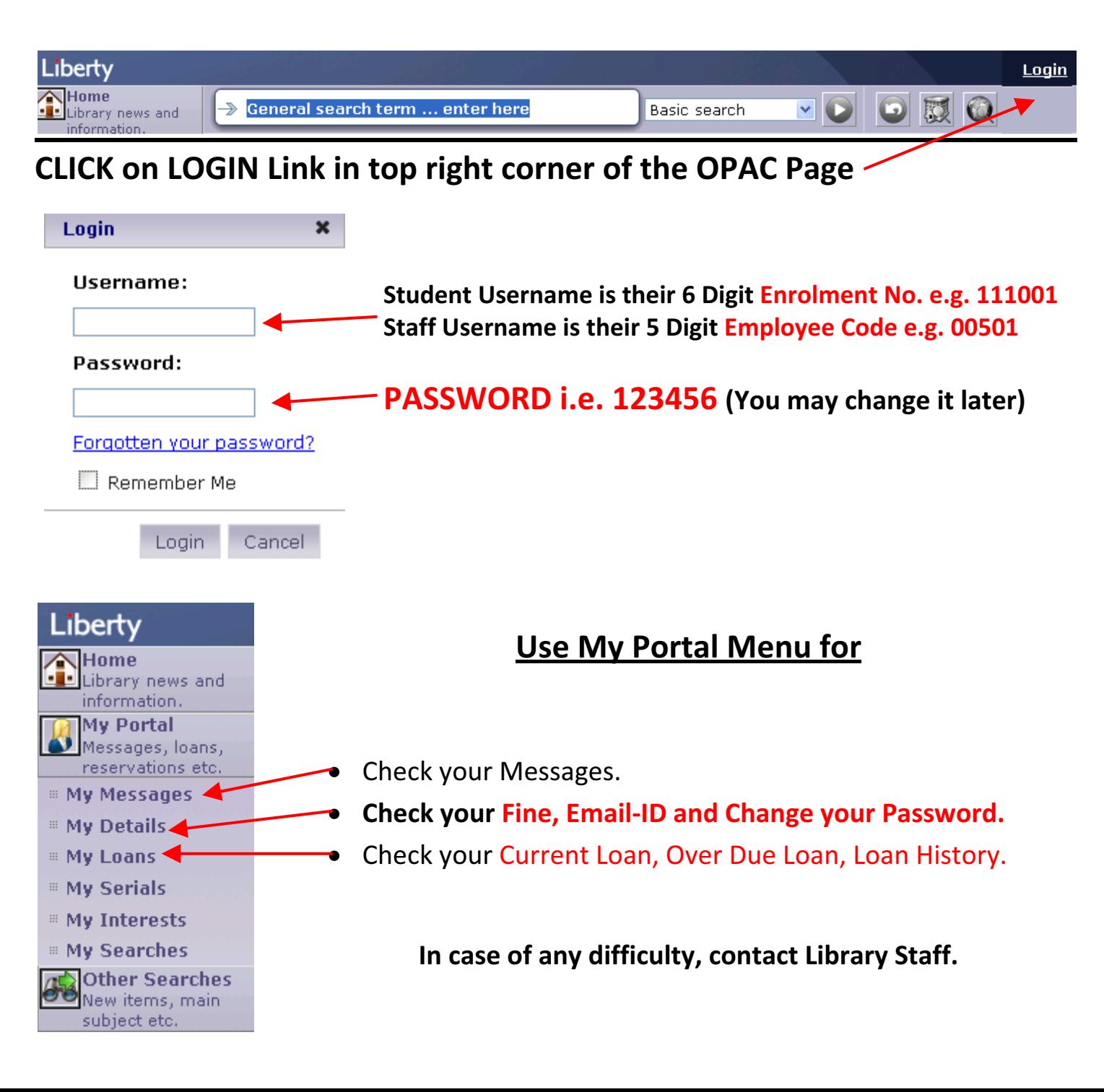